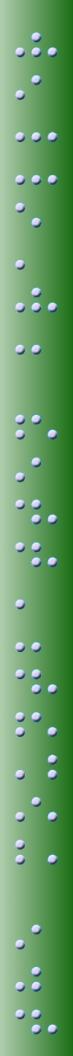

# The **power** to achieve

# A Professional Development Program for the Mountbatten Brailler

# Workshop One

# **Mountbatten Easy Guide**

© 2010 - 2012 Harpo Sp. z o. o. Poznan, Poland www.mountbattenbrailler.com

Humanware Sales & Support 800-722-3393 (US) 819-471-4818 (Canada)

www.humanware.com

# Contents

| Introduction                                | <u>1</u>  |
|---------------------------------------------|-----------|
| Mountbatten Orientation - Parts             | <u>2</u>  |
| Location of Parts                           | <u>3</u>  |
| Mountbatten Orientation - Ports             | <u>3</u>  |
| Location of Ports                           | <u>5</u>  |
| Features for loading paper                  | <u>6</u>  |
| Loading Paper                               | <u>7</u>  |
| Start-Up                                    | <u>8</u>  |
| Battery Care                                | <u>9</u>  |
| The Mountbatten Keyboard                    | <u>10</u> |
| Using the Mountbatten Keyboard              | <u>11</u> |
| Turning Commands On and Off                 | <u>12</u> |
| Why do we use commands?                     | <u>13</u> |
| Speech Commands                             | <u>14</u> |
| Formatting Commands                         | <u>15</u> |
| File Commands                               | <u>16</u> |
| Ways to adjust noise level                  | <u>17</u> |
| Adjusting the Braille Impact                | <u>17</u> |
| Connecting Mountbatten to a PC with MB-Comm | <u>18</u> |
| Chat Mode using the PC with MB-Comm         | <u>20</u> |
| Embossing from the PC with MB-Comm          | <u>21</u> |
| Embossing Commands                          | <u>22</u> |
| Using the Mimic                             | <u>23</u> |
| Forward Translation Commands                | <u>24</u> |
| Changing the Braille Code                   | <u>25</u> |
| The Options Menu                            | <u>26</u> |
| The Options Menu - Calculator               | <u>27</u> |
| The Options Menu - Music                    | <u>29</u> |
| Braille Music Notes                         | <u>31</u> |
| Braille Graphics                            | <u>31</u> |
| Writing Numbers in a Command                | <u>32</u> |
| Braille Writing Commands                    | <u>32</u> |
| Miscellaneous Commands                      | <u>33</u> |
| Braille characters and contractions         | <u>34</u> |
| Student Evaluation Tool                     | <u>35</u> |
|                                             |           |

## Introduction

This guide has been prepared to provide you with a quick reference tool to use:

- during Workshop One
- as a resource when using your Mountbatten

During the Workshop, we suggest you mark the Easy Guide to help you remember those sections covered.

Some information in the Easy Guide is introduced, but not applied. This allows those already familiar with the Mountbatten to access information when needed, and for those beginners who want to, to go ahead!

**Suggestions:** Store the Easy Guide near the Mountbatten.

Introduce the Guide and how to use it to all those who may need to access the information, such as the Aide, Class Teacher and the student.

Copy any procedures used regularly and put them on the wall near the Mountbatten for easy reference.

Braille out reference information as the student user learns about the Mountbatten parts, ports and functionality so that they build skills of independence!

# **Mountbatten Orientation - Parts**

| Keyboard         | Ergonomically designed, yellow keyboard with six black Braille keys and seven blue keys that tell the Mountbatten what to do.                                                                                                    |
|------------------|----------------------------------------------------------------------------------------------------|
| Embossing Head   | Silver metal with yellow marker to help indicate position on the page. On start-up, the embossing head moves to the right hand margin and back to identify paper size.                                                                                                    |
| Reading Table    | A flat silver metal section on which to press when reading. The table has a groove along it to align the top of the page. Lay a new page flat on the table to assist with loading paper.                                                                                                    |
| Margin Adjusters | Both margin adjusters have grip wheels to help feed the paper through. The left margin adjuster is fixed. The right margin adjuster moves to accommodate paper size.                                                                                                    |
| Paper Bail       | A long metal bar with two rubber wheels that sit across the reading table. The paper bail holds paper in place during embossing. It is spring loaded for easy removal. Slide the right hand margin to far right, grip paper bail and push to left to remove. It is best removed when a child is writing and reading Braille, giving unimpeded access.              |
| Paper Lever      | A yellow plastic lever, located to the right of the embossing area,<br>lifts up and back. When lifted it releases the right margin adjuster<br>and prompts an audio response. When returned to lock position,<br>the audio response prompt says "OK" and the embossing head<br>checks for the size of the page inserted by moving between the<br>margin adjusters. |
| Ruler            | A scale bar at the front of the embossing area to help re-align a Brailled page.                                                                                                    |
| Paper Advance    | A yellow plastic grooved roller located to the left of the reading table. Assists with moving a new page into position.                                                                                                    |
| On/Off Switch    | Located on the left front is the on/off switch.                                                                                                    |
| Volume Control   | At the front of the Mountbatten and to the right of the on/off switch is a thin yellow knob for volume control.                                                                                                    |
| Carry Handle     | In the center front is the yellow carry handle.                                                                                                    |
|                  | Pull it out and use it to carry the Mountbatten about.                                                                                                    |
|                  |                                                                                                    |

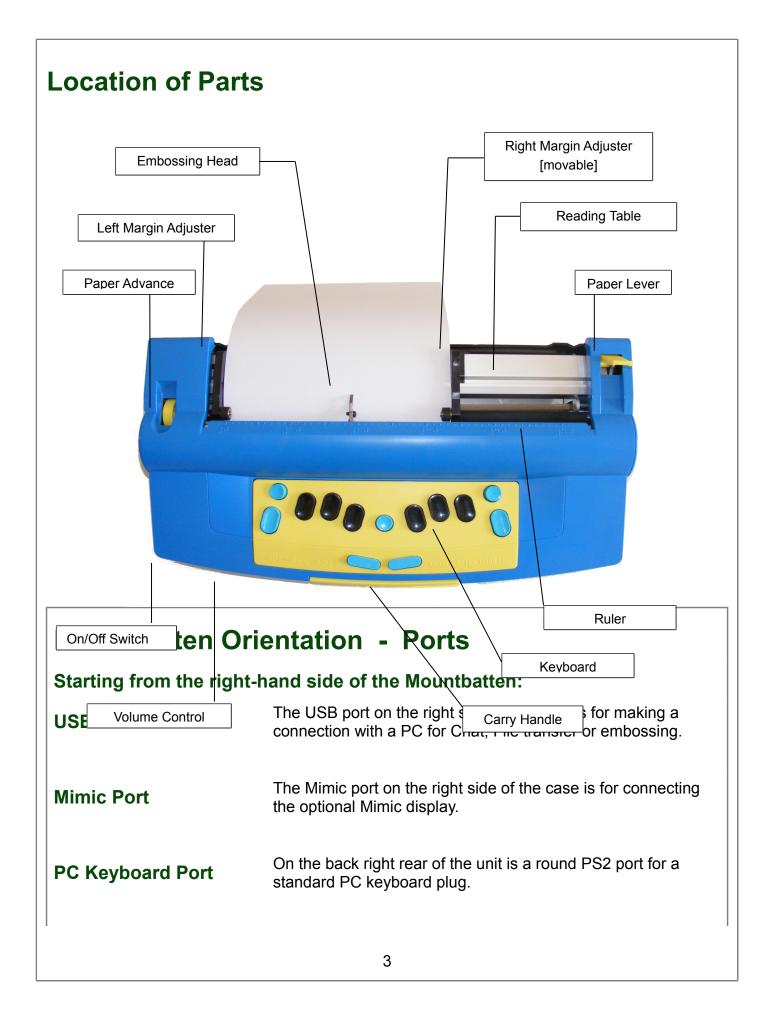

| Parallel-Out Port | Next is a Parallel Out port for sending information to a standard text printer directly from the MB.                                                                                           |
|-------------------|----------------------------------------------------------------------------------------------------|
| Serial Port       | The Serial port provides two-way file transfer options to and from a PC or Braille note taker, and MB-Comm software facilitates a simple file transfer program between the Mountbatten and PC. |
| Speaker           | On the left side of the Mountbatten is the speaker for audio output.                                                                                                    |
| Headphone Port    | A small socket for a standard headphone jack is located next to the speaker.                                                                                                    |
| AC Adapter Port   | An AC Adapter input for mains power supply - this is for the mains charger supplied with every Mountbatten.                                                                                    |
| DC Adapter Port   | A small socket near the corner supports an optional 12 Volt battery charger.                                                                                                    |
| Keyboard Port     | Beside the On/Off switch is a port suitable for customised external keyboards to meet special needs.                                                                                           |

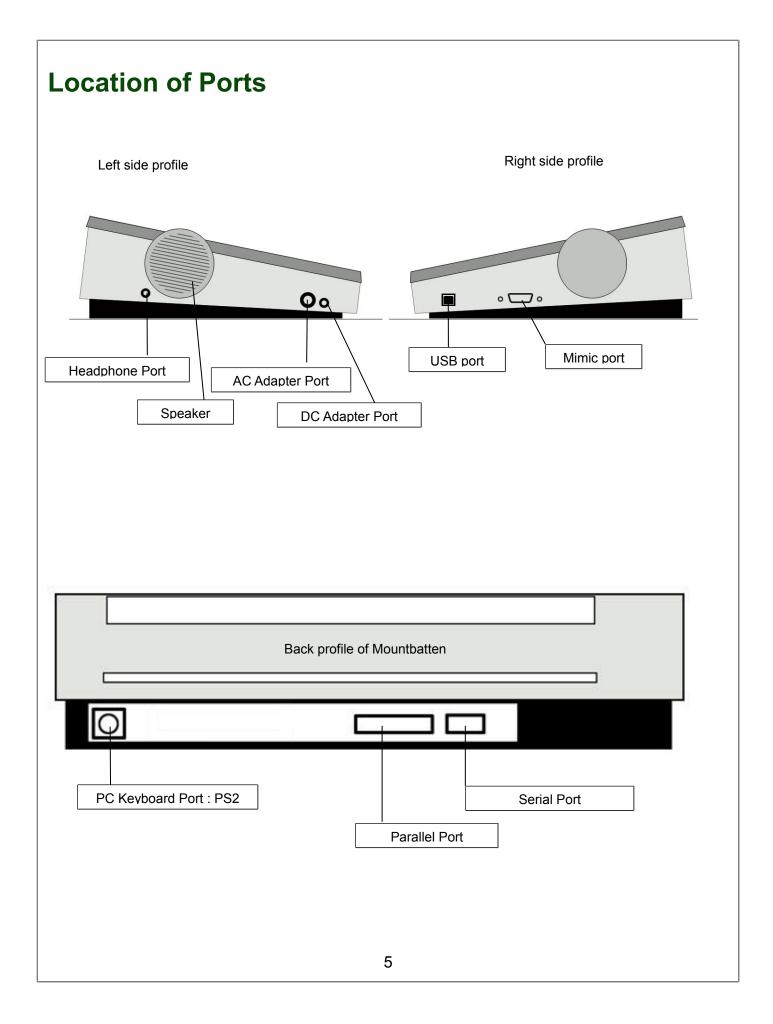

| Features for loading paper |                                                                                                    |
|----------------------------|----------------------------------------------------------------------------------------------------|
| Paper bail                 | Margin adjuster Reading table                                                                                                    |
|                            |                                                                                                    |
| Paper advance wheel        | Embossing head Paper lever                                                                                                    |
| Embossing head             | moves along behind the ruler and embosses Braille dots. The embossing head leads your finger to the ruler.                                                                           |
| Paper lever                | is on the right - raise it to insert or remove paper.                                                                                                    |
| Reading table              | is the flat strip of metal which supports paper.                                                                                                    |
| Metal groove               | in the reading table assists to align the top of the page to make sure it is straight                                                                                                |
| Paper bail                 | is the round bar that goes from left to the right above the reading table. When Brailling whole pages the rollers assist with noise reduction. It is spring loaded for easy removal. |
| Margin adjusters           | the left margin is fixed, the right margin adjuster can be adjusted<br>to paper size. Rollers on the margin adjusters grip paper while<br>brailling.                                 |
| Manual paper<br>advance    | is a knob set in a recess to the left of the paper control area. Use it to adjust the top edge of paper when you are inserting a new page.                                           |
| Attention!!                | Do not use manual paper advance at other times - you will lose<br>the ability to correct or erase.                                                                                   |
| L                          | 6                                                                                                    |

# **Loading Paper**

| Step One   | Lift the yellow paper lever.                                                                                                    |
|------------|----------------------------------------------------------------------------------------------------|
| Step Two   | Slide the right margin left or right to make room if necessary.                                                                                                    |
| Step Three | Lay the page flat on the reading table.                                                                                                    |
| Step Four  | Guide the paper under the embossing head.                                                                                                    |
| Step Five  | Push the paper carefully into the Mountbatten.                                                                                                    |
| Step Six   | Check that the paper is placed straight against the left hand margin and under the left grip wheel.                                                                                                    |
| Step Seven | Align the top of the sheet of paper with the groove at the front edge of the reading table.                                                                                                    |
| Step Eight | Hold the right side of the paper against the paper roller with your left thumb, and hold the edge up with your left index finger.                                                                                |
| Step Nine  | With your right hand, slide the right margin to the left, until it rests against the right edge of the paper. The paper should slide easily under the right grip wheel and over the base of the margin adjuster. |
| Step Ten   | Flip the yellow paper lever back down. The embossing head will move to check the paper size.                                                                                                    |

# Start-Up

| Step One:   | Use the information on Ports on Page 3.                                            |
|-------------|------------------------------------------------------------------------------------|
| Plug in     | Plug in the AC power adapter and switch on the power.                              |
|             | If it is not possible to have a power connection during usage, make                |
|             | sure the battery is re-charged after 8 hours of use.                               |
| Step Two:   | The On/Off switch is on the left front of the Brailler.                            |
| Switch on   | Each time you turn the machine on the embossing head moves to check the paper size |
| Step Three: | The audio response will greet you and tell you if:                                 |
| Listen      | the battery is charging                                                            |
|             | you are using Learn or Advanced Mode                                               |
|             | if the Mimic is not connected                                                      |
| Note:       | If the Mimic is connected audio response will not tell you                         |

## **Battery Care**

The Mountbatten needs power! It uses a lot of power when embossing and has a specially designed battery.

The battery will operate the Mountbatten for up to 8 hours or a day in class. After this *it must be recharged*!

If possible connect the power adapter provided, at all times. Otherwise, use the power adapter overnight to recharge the batteries.

It is important to remember the following battery care tips:

Each time you switch the Mountbatten on, it checks the battery status. It will tell you to charge the battery if it is low.

 $\square$  It is a good idea to charge the battery overnight, every night.

☑ If the battery is not re-charged when completely run down, permanent damage may result. Replacing a battery is expensive and often inconvenient.

It is a good idea to leave the Mountbatten plugged in wherever possible to ensure the battery is kept charged.

☑ You need to charge your battery for at least 24 hours prior to storing it over period of up to 6 weeks.

☑ To maintain the battery when Mountbatten is out of service for longer periods, call your supplier and arrange to disconnect the battery.

✓ You can check battery status by pressing **newline** + **space** + **b** - an audio response will tell you the status.

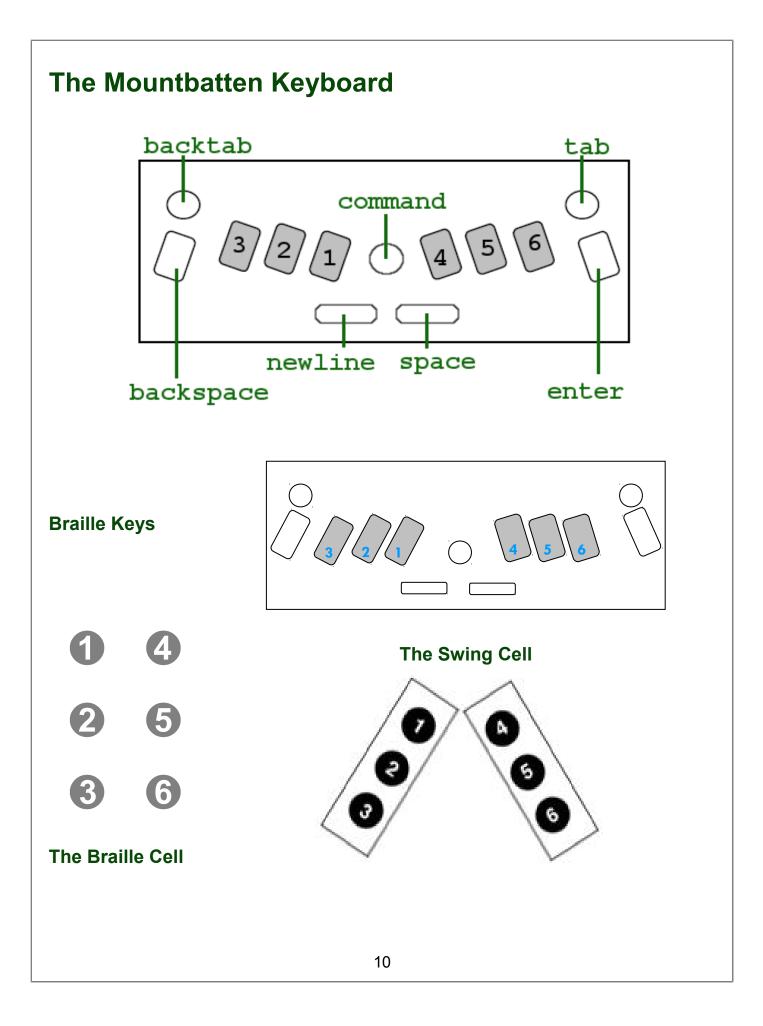

# **Using the Mountbatten Keyboard**

## Moving around the page

| tab                             | Moves the head one tab stop to the right                   |  |
|---------------------------------|------------------------------------------------------------|--|
| backtab                         | Moves the head one tab stop to the left                    |  |
| backspace                       | Moves the head one space to the left                       |  |
| newline                         | Moves the head to the left and advances the paper one line |  |
| space                           | Moves the head one space to the right                      |  |
| Erase and Correct               |                                                            |  |
| space + backspace               | Erase - replaces a character with a space                  |  |
| backspace + the<br>correct dots | Correct - replaces a character with desired character      |  |
| More moving around the page     |                                                            |  |
| newline +<br>backspace          | Move one line up the page in the same column               |  |
| newline + space                 | Move one line down the page in the same column             |  |
| newline + enter                 | Eject the paper                                            |  |

## Brailling on small sized paper

| newline + space | Allows Braille writing without paper.                            |
|-----------------|------------------------------------------------------------------|
|                 | The two keys must be pressed while the embossing head is moving. |

## **Turning Commands On and Off**

Learn Mode

In Learn Mode, the command key is disabled in the default setting.

# To activate commands

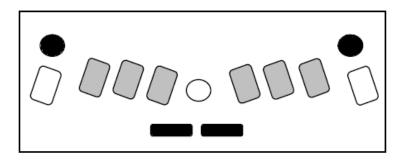

Press the following 4 keys together:

#### space + newline + tab + backtab

To deactivate press the same 4 keys together. This is called an on/off toggle.

# Entering commands

- 1. Press the command key
- 2. Type the command using Braille keys
- 3. Press the enter key

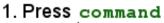

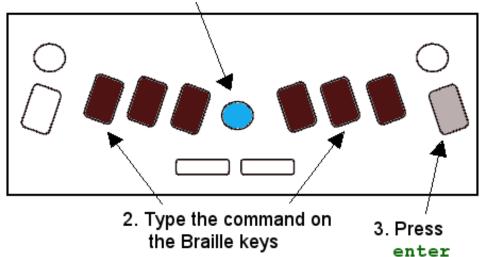

# Writing commands

Commands combine function keys and Braille letters. For example: entering a command on the Mountbatten, use the Command Key, Braille code, Enter Key; on the PC use the Escape, text and the Enter key.

|                     | <ul> <li>set margins, tabs, line spacing and centring</li> <li>adjust dot height and paper settings</li> <li>turn embossing on and off</li> <li>format the Braille page eg page numbers, word wrap</li> <li>save files to memory and emboss and delete files</li> </ul> |
|---------------------|----------------------------------------------------------------------------------------------------|
|                     | <ul> <li>turn embossing on and off</li> <li>format the Braille page eg page numbers, word wrap</li> </ul>                                                                                                    |
|                     | <ul> <li>format the Braille page eg page numbers, word wrap</li> </ul>                                                                                                    |
|                     |                                                                                                    |
|                     | save files to memory and emboss and delete files                                                                                                    |
|                     | save mes to memory and embods and delete mes                                                                                                    |
| In Advanced<br>Mode | <ul> <li>use graphics mode</li> <li>Commands are used in Advanced Mode to tell the Mountbatter to:</li> </ul>                                                                                                    |
|                     | <ul> <li>continue to perform all Learn Mode functions</li> </ul>                                                                                                    |
|                     | <ul> <li>do forward and back translation</li> </ul>                                                                                                    |
|                     | <ul> <li>provide structured introduction of Grade 2 Braille contractions<br/>[using APH patterns]</li> </ul>                                                                                                    |
|                     | <ul> <li>do advanced editing of files in memory</li> </ul>                                                                                                    |
|                     | <ul> <li>control synthetic speech parameters</li> </ul>                                                                                                    |
| Toggle keys         | Command keys are usually 'toggle' keys. This means you repeat the command to undo it.                                                                                                    |
| HINTS               | <ul> <li>Never use a space at the beginning or end of a command</li> <li>If you make a mistake while entering a command, press the 'command' key to start again.</li> </ul>                                                                                             |

# **Speech Commands**

## For use with recorded and synthetic speech.

| spk r | Speaks recorded speech (default)<br>In MB Writer this command indicates the speaking mode is selected |
|-------|----------------------------------------------------------------------------------------------------|
| spk a | Speaks all keyboard keys, functions and commands                                                      |
| spk d | Speaks dot keys only – no function keys                                                               |
| spk c | Speaks commands, errors and prompts only – no dot keys                                                |
| spk n | No speech – tones only                                                                                |
| spk s | Speaks synthetic speech (only available in MB Pro)                                                    |

# **Formatting Commands**

| ww           | Word wrap                                        |
|--------------|--------------------------------------------------|
| ce           | Center text (default off - toggle)               |
| ra           | Right adjust (default off - toggle)              |
| Margins      |                                                  |
| lm           | Set left hand margin to 0                        |
| lmh          | Set left hand margin to embossing head position  |
| lm[n]        | Set left hand margin [n = number of columns]     |
| rm           | Set right hand margin to 0                       |
| rmh          | Set right hand margin to embossing head position |
| rm[n]        | Set right hand margin [n = number of columns]    |
| tm[n]        | Set Braille top margin [n = number of lines]     |
| bm[n]        | Set Braille bottom margin [n = number of lines]  |
| Tab Settings |                                                  |
| tsh          | Set tab at position of embossing head            |
| tc           | Clear all tab settings                           |
| Line Spacing |                                                  |
| ls 1         | Line spacing 1                                   |
| ls 1.5       | Line spacing 1.5                                 |
| ls 2         | Line spacing 2                                   |

# **File Commands**

## Start a File

| begin [filename]                 | Opens a new file – filenames can have up to 16 characters |  |
|----------------------------------|-----------------------------------------------------------|--|
| Close a File                     |                                                           |  |
| end                              | Closes an open file                                       |  |
| Finding out what's in the memory |                                                           |  |
| dir                              | Embosses all file names and their sizes                   |  |
| free                             | Embosses all remaining free memory space                  |  |

## Change a File

| Append [filename] | Attaches more information to a file          |
|-------------------|----------------------------------------------|
| rename filename1, | Renames 'filename1' and calls it 'filename2' |
| filename2         |                                              |

## **Delete Files**

| del [filename] | Deletes a file                                                                                |
|----------------|-----------------------------------------------------------------------------------------------|
| del all        | Deletes all files                                                                             |
| undel          | Retrieves the last deleted file. This command only works if used before turning the unit off. |

## **Emboss Files from the Memory**

| pr [filename]    | Prints the file           |
|------------------|---------------------------|
| mpr n [filename] | Prints 'n' copies of file |

## Ways to adjust noise level

| Embossing<br>sound           | <ul> <li>The sound of the Mountbatten writing Braille can be minimised in a number of ways:</li> <li>place the Mountbatten on a soft surface like 2 computer mouse pads</li> </ul> |
|------------------------------|----------------------------------------------------------------------------------------------------|
|                              | <ul> <li>use regular photocopy paper and turn impact force or Braille<br/>pressure to a minimum</li> </ul>                                                                         |
|                              | <ul> <li>place the Mountbatten in front of a solid object such as a book or<br/>facing wall</li> </ul>                                                                             |
| Speech sound                 | At times where a quieter class environment is needed:                                                                                                    |
|                              | <ul> <li>adjust the volume</li> </ul>                                                                                                    |
|                              | <ul> <li>use headphones</li> </ul>                                                                                                    |
| Adjusting the Braille Impact |                                                                                                    |
|                              | To <i>increase</i> the impact, press the                                                                                                    |

For thicker paper and labels

To *increase* the impact, press the Command Key and the Right Function Key together, then release them; one press for every step higher.

For lighter photocopy paper To *decrease* the impact, press the Command Key and the Left Function Key together, then release them; one press for every step lower.

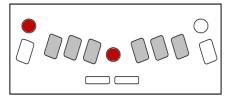

Each impact level has a number from 0 (no dots) to 9 (highest level) - later Mountbattens will speak this level at each press.

### **Connecting Mountbatten to a PC with MB-Comm** Switch Mountbatten Always switch off before making a connection to the MB. OFF Load the Mountbatten with paper Step by step: Identify the USB port on the MB and the PC Connect the MB and the PC using the cable. Find the MB-Comm Icon and run MB-Comm. Run MB-Comm and make the connection. You can make the connection in **one** of two ways: X **Click the right-hand** red button Mimic Disconnected Mountbatten Disconnec click here OR MB\_Comm v.5.3 On the Device Menu, File Device Tools Help click Connect e 🖉 Connect Mountbatten Mountbatten Disconnect Mountbatten click here Connect Mimic Disconnect Mimic Mountbatten Memory Management A dialog box **Choosing the Port** 23 🖀 Select PC Communication Port will appear on the screen: Port Number ок Select: COM1 • Cancel Settings 18

| Important!                                | Make sure you choose the correct port before you continue.                                                                                                    |
|-------------------------------------------|----------------------------------------------------------------------------------------------------|
| If you are using USB                      | The port you choose MUST say "Mountbatten USB".                                                                                                    |
|                                           | Click OK when you have chosen the port.                                                                                                    |
| Making sure<br>everything is ready        | Next you will see a reminder:                                                                                                    |
| and then<br>completing the<br>connection. | If you are happy that everything is ready, click Continue.                                                                                                    |
| What will happen?                         | The Mountbatten will make a series of short, high-pitched<br>beeps.<br>The red buttons will turn green one at a time. When the<br>connection is complete, both buttons will be green. |
| You                                       | are now ready to use MB-Comm.                                                                                                    |
|                                           |                                                                                                    |
|                                           |                                                                                                    |

|                                  | ng the PC with MB-Comm                                                                                                    |
|----------------------------------|----------------------------------------------------------------------------------------------------|
| Important!<br>Enter Chat Mode    | <ul> <li>aille and Print simultaneously in real time</li> <li>Mountbatten must be on and loaded with paper</li> <li>The PC and Mountbatten must be connected</li> <li>MB-Comm must be running and connected</li> <li>The two buttons on the MB-Comm screen must be green<br/>Go to the File Menu in MB-Comm and click "Chat Mode"</li> <li>Mountbatten will say: "Back"<br/>This means that the Braille keyboard will send translated text to<br/>the MB screen.</li> </ul> |
| Change between<br>users          | <ul> <li>To change to the PC keyboard, the Braille user must press the tab key on the Mountbatten.</li> <li>Mountbatten says "Forward"<br/>To change to the Braille keyboard, the Braille user must press the backtab key on the Mountbatten.</li> </ul>                                                                                                    |
| Important!                       | <ul> <li>Mountbatten says "Back".</li> <li>The Braille user on the Mountbatten keyboard</li> <li>types first - the Braille keyboard Back Translation is ready first</li> <li>changes between Forward and Back Translation using tab and backtab</li> </ul>                                                                                                    |
| The PC keyboard user             | <ul> <li>Types text</li> <li>produces Grade 2 Braille on the Mountbatten</li> <li>produces text on the MB-Comm screen</li> </ul>                                                                                                    |
| The Mountbatten<br>keyboard user | <ul> <li>Types Braille</li> <li>produces Braille on the Mountbatten</li> <li>produces text on the MB-Comm screen</li> </ul>                                                                                                    |
|                                  |                                                                                                    |

# **Embossing from the PC with MB-Comm**

### Producing a translated Braille copy from a text file on the PC

| Preparing the file                   | <ol> <li>Save the file as Plain Text with a .txt extension</li> <li>Open the file in Notepad</li> <li>Insert any commands you need at the beginning of the file         <ul> <li>{adv} if the Mountbatten is in Learn Mode</li> <li>{fe} to have Mountbatten translate the file</li> <li>{filt} to preserve print lines in Braille</li> <li>{fgr 1} to have Uncontracted (Grade 1) Braille</li> <li>{m} to emboss at double speed</li> </ul> </li> <li>Insert any commands you need at the end of the file         <ul> <li>{adv} to return to Learn Mode</li> <li>{m} to return to normal speed</li> </ul> </li> <li>Save the file again</li> </ol> |
|--------------------------------------|----------------------------------------------------------------------------------------------------|
| Important!                           | Insert your commands on a new line by themselves!                                                                                                    |
| Tip:                                 | Have a folder on the PC to store ready for your text files to be embossed.<br>Always save to this folder so you can find them again.                                                                                                    |
| Run MB-Comm and<br>connect to the PC | See the instructions in previous sections<br>Make sure you prepare the Mountbatten before you begin!                                                                                                    |
| From the File Menu select            | MB-Comm will ask you to choose the file.<br>Navigate to the file and select it.<br>Click OK.                                                                                                    |
| Emboss file to<br>Mountbatten        | Mountbatten will begin embossing the translated file.                                                                                                    |
| Tip                                  | Save a Notepad file with only the commands in it to use as a template.<br>Copy and paste directly from a Word or OpenOffice document into your template.                                                                                                    |

# **Embossing Commands**

## Using Continuous Paper

| ср                             | Continuous paper feed (default off - toggle).                                           |  |
|--------------------------------|-----------------------------------------------------------------------------------------|--|
| cpa n                          | Adds or subtracts 'n' to form length of continuous paper.                               |  |
| Paper Size                     |                                                                                         |  |
| fl n[.m]                       | Sets physical length of page in inches or centimetres.                                  |  |
| Page Numbering                 |                                                                                         |  |
| pn [n]                         | Begins page numbering, starting at 'n'.                                                 |  |
| Controlling the Braille Output |                                                                                         |  |
| el [n]                         | Allows only 'n' empty lines while embossing to avoid large blank spaces when embossing. |  |
| cap                            | Caps lock (default on - toggle).                                                        |  |

# **Using the Mimic**

| Text display on<br>LCD screen | Print words appear accurately, irrespective of student brailing contracted or uncontracted Braille Text appears after the space bar is pressed                                    |
|-------------------------------|----------------------------------------------------------------------------------------------------|
| Learn Mode                    | The Mimic works automatically in Learn Mode.<br>If unplugged or switched off the MB Pro will say "Mimic off". It<br>does not however, say "Mimic on".                             |
| Advanced Mode                 | The Mimic needs to be activated in Advanced Mode.                                                                                                    |
| On/Off switch                 | The switch is located at the rear left of the unit and needs to be switched on after being connected to the Mountbatten.<br>The Mimic runs on 4 AA batteries or a 6 Volt adaptor. |
| Automatic                     | If not used for 15 minutes the Mimic will shut down.<br>To re-activate, touch any key.                                                                                            |
| Shut down                     | TO TE-activate, touch any key.                                                                                                    |
| Mimic Keypad                  | Press keys firmly for more than 1 second to activate.<br>Under the display screen there are three buttons.                                                                        |
| Scroll Up                     | Press left button – one short beep.<br>Scrolls up 20 characters of text.                                                                                                    |
| Scroll Down                   | Press right button – one short beep.<br>Scrolls down 20 characters of text.                                                                                                    |
| Set Bookmark                  | Press left and center button – two long beeps.                                                                                                    |
| Clear Memory                  | Press left and right buttons together for 2 seconds.<br>Will erase the text on the screen.                                                                                        |

# **Forward Translation Commands**

Switch to Advanced Mode (command) adv (enter)

### **Turn on Forward Translation**

| fe            | Forward translate and emboss         |
|---------------|--------------------------------------|
| fe [filename] | Forward translate and emboss file    |
| fm            | Forward translate and send to memory |
| fm end        | End file and turn embossing back on  |

### Change Braille Grade or Code

| fgr [grade]    | Change grade [fgr 1 for Grade 1; default Grade 2]   |
|----------------|-----------------------------------------------------|
| ffc [language] | Foreign character selection [Refer table next page] |

### **Formatting Your Braille**

| flit     | Literal mode – a new print line begins a new Braille line         |
|----------|-------------------------------------------------------------------|
| flit [n] | Creates a hanging indent (n=0 - 5)                                |
| flit s   | Suppresses blank lines and adds a 2 cell indent to new paragraphs |
| fit      | Italics                                                           |
| fin      | Stores current Braille column for indent                          |
| fsh      | Multiple space removal                                            |
|          |                                                                   |

## Lists/ Tables

| flist      | Creates 2 column table |
|------------|------------------------|
| flist n1n2 | Creates 3 column table |

### **Saving Preferred Format Settings**

| save ft | Saves Forward Translation settings                |
|---------|---------------------------------------------------|
| std ft  | Restores all default Forward Translation settings |

# Changing the Braille Code

| ffc<br>[language] | Forward translation followed by country code                                                                                                    |
|-------------------|----------------------------------------------------------------------------------------------------|
| bfc<br>[language] | Back translation followed by country code                                                                                                    |
| Country<br>Codes  | OZ = Australian<br>ITL = Italian<br>DAN = Danish<br>NOR = Norwegian<br>UK = English<br>SP = Spanish<br>FR = French<br>SWE = Swedish<br>GER = German<br>USA = United States<br>GRK = Greek<br>DUT = Dutch<br>FIN = Finnish<br>POR = Portuguese |

## **The Options Menu**

The Options Menu gives you access to a group of special functions of the Mountbatten Learning System (LS).

To use the Options Menu you must be in Advanced Mode.

Refer to your User Guide for detailed information about the use of each Option.

| o-chord         | Press the letter o (dots 1,3,5) and space together.<br>o-chord is then followed by the appropriate letter to<br>open each of the functions. |
|-----------------|----------------------------------------------------------------------------------------------------|
| z-chord         | To exit any of the Options use <b>z-chord</b> ( <b>z</b> plus <b>space</b> ).                                                               |
| Music           |                                                                                                    |
| o-chord u       | Music Fun mode. Intended for fun and pre-braille.                                                                                           |
| o-chord u-chord | Music Play Mode. Enter a Braille music character and hear it played back                                                                    |
| Stopwatch       |                                                                                                    |
| o-chord w       | Turns on a stopwatch. Test skills, time activities. Have fun.                                                                               |
| Time and Date   |                                                                                                    |
| o-chord d       | Have Mountbatten say the current date.                                                                                                    |
| o-chord t       | Have Mountbatten say the current time.                                                                                                    |
| o-chord s       | Set the current time and date.                                                                                                    |
| Mathematics     |                                                                                                    |
| o-chord m       | Open Simple Math Mode to use the simple calculator.                                                                                         |
| o-chord n       | Change to Nemeth mode. In literary Braille, Nemeth characters will be spoken as numbers.                                                    |
| o-chord c       | Turn on a full scientific calculator                                                                                                    |
|                 |                                                                                                    |

| The Options Menu - Calculator  |                                                                                                    |  |  |  |
|--------------------------------|----------------------------------------------------------------------------------------------------|--|--|--|
| Nemeth Mode                    |                                                                                                    |  |  |  |
| o-chord n                      | Enter Nemeth Mode for practice.<br>This is NOT a calculator - it changes the speech output so<br>that Nemeth characters are spoken as Nemeth instead of<br>literary braille.                                  |  |  |  |
| Math Mode or the Simple        | Calculator                                                                                                    |  |  |  |
| o-chord m                      | <ul> <li>Simple Calculator</li> <li>standard calculations including percentage and square root</li> <li>interacts with the Editor</li> <li>Store and recall and results using memory and variables</li> </ul> |  |  |  |
| Scientific Calculator          |                                                                                                    |  |  |  |
| o-chord c                      | <ul> <li>Scientific Calculator</li> <li>all Simple Calculator features plus complex Scientific and<br/>Statistical functions</li> </ul>                                                                       |  |  |  |
| When you type a calculation yo | ou need to use Nemeth Braille.                                                                                                    |  |  |  |

Typing Math into the Calculator - Nemeth Code

| Addition          | +     | dots 3,4,6                       |
|-------------------|-------|----------------------------------|
| Subtraction       | - :   | dots 3,6                         |
| Multiplication    | *     | dots 1,6                         |
| Division          | /     | dots 4,6 dots 3,4                |
| Percent           | % ::• | dot 4 dots 3,5,6                 |
| Square root       |       | dots 3,4,5 number dots 1,2,4,5,6 |
| Decimal point     | . :   | dots 46                          |
| Left parenthesis  | (     | dots 1,2,3,5,6                   |
| Right parenthesis | ) :   | dots 2,3,4,5,6                   |
| Comma             | ,     | Dot 6                            |
|                   |       |                                  |

| Simple fraction | dots 1,4,5,6 number dots 3,4 number dots 3,4,5,6                                                 |
|-----------------|--------------------------------------------------------------------------------------------------|
|                 | elements.                                                                                        |
| Mixed fraction  | dots 3,4,5,6 number dots 4,5,6 dots<br>1,4,5,6 number dots 3,4 number dots<br>4,5,6 dots 3,4,5,6 |
|                 | elements.                                                                                        |

# Numbers in Nemeth Mode

| 1 | •  |
|---|----|
| 2 | :  |
| 3 | •• |
| 4 | •• |
| 5 | •  |
| 6 | •• |
| 7 | •  |
| 8 | •• |
| 9 | •• |
| 0 | •  |
|   | •• |

## **Calculator Commands**

| e-chord          | Execute the calculation or speak the current result. |
|------------------|------------------------------------------------------|
| c-chord          | Speak the current line.                              |
| t-chord          | Emboss the current equation.                         |
| dots 3,5,6-chord | Clear the Calculator.                                |
| or               |                                                      |
| zero-chord       |                                                      |
| f-chord          | Speak numbers as digits or words this is a toggle.   |
|                  |                                                      |

| p-chord<br>followed by a digit<br>from 0 - 6, then<br>e-chord    | Set the precision level - the number of significant digits past the decimal point used in a calculation. |
|------------------------------------------------------------------|----------------------------------------------------------------------------------------------------|
| s-chord                                                          | Store the current result in memory at a location with the                                                |
| followed by any letter from <b>a</b> to <b>z</b> except <b>r</b> | name of the letter chosen.                                                                               |
| dots 3,4,6-chord                                                 | Change the sign of the result to positive.                                                               |
| also known as plus-chord                                         |                                                                                                    |
| dots 3,6-chord                                                   | Change the sign of the result to negative.                                                               |
| also known as minus-<br>chord                                    |                                                                                                    |
| o-chord k                                                        | Calculates the expression on the current line of the currently open file in the Editor.                  |
| o-chord i                                                        | Insert the result of the current calculation into the Editor.                                            |
| d-chord                                                          | Set the argument of commands as degrees                                                                  |
| r-chord                                                          | Set the argument of commands as radians                                                                  |
| Calculations in the Editor                                       |                                                                                                    |
| In the Editor                                                    | Go to a new, empty line in your document                                                                 |
|                                                                  | Write your calculation all on the one line, without pressing newline                                     |
|                                                                  | <ul> <li>Make sure you use all the correct Nemeth operators</li> </ul>                                   |
|                                                                  | <ul> <li>You can use spaces if you want</li> </ul>                                                       |
|                                                                  | Press o-chord k to invoke the Calculator and hear the result                                             |
|                                                                  | Press o-chord i to insert the result into your document                                                  |
| The Optione Man                                                  | Music                                                                                                    |

## **The Options Menu - Music**

## Music – Simple Mode

o-chord u

Simple Music mode. Intended for fun and pre-braille.

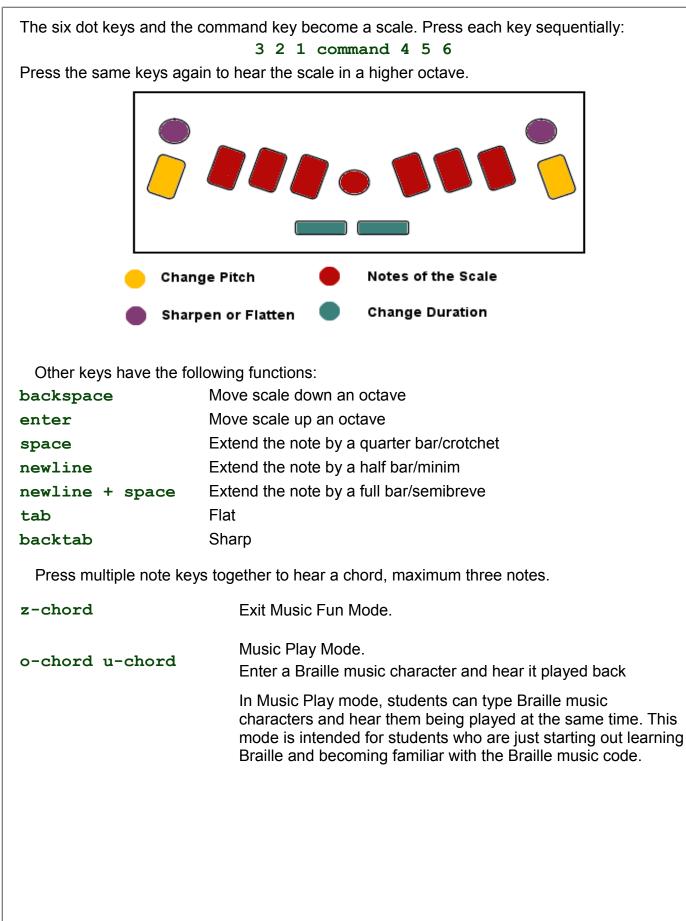

# **Braille Music Notes**

| С                                       | D                                       | E   | F   | G   | Α  | В  | Rests    | Туре                 |
|-----------------------------------------|-----------------------------------------|-----|-----|-----|----|----|----------|----------------------|
| •••                                     | •••                                     | ••• | ••• | ••• | :: | :: | •• • • • | Wholes or<br>16ths   |
| ••••••••••••••••••••••••••••••••••••••• |                                         | :   |     | •   | :  | :• | •        | Halves or<br>32nds   |
| •                                       | ••••••••••••••••••••••••••••••••••••••• |     | **  | ••• | •: | •  | :        | Quarters or<br>64ths |
| ••                                      | ••                                      | :•  | **  | :.  | •• | .: | ••       | 8ths or<br>128ths    |

# **Braille Graphics**

### **Making Braille Graphics**

gf

Reduces the space between dots so that lines can be drawn.

Type these simple Braille graphics from Sheila Amato on the Mountbatten keyboard.

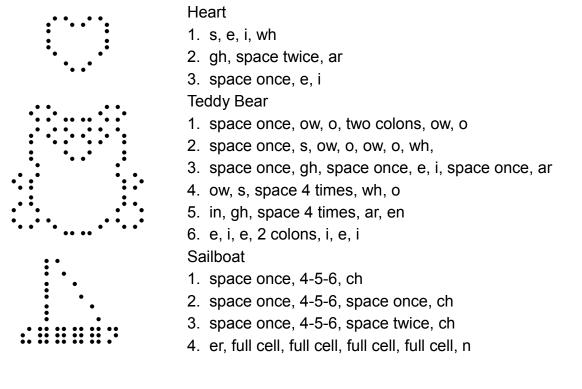

| Writing Numbers in a Command |                                                                                |  |  |  |
|------------------------------|--------------------------------------------------------------------------------|--|--|--|
| Option 1                     | Use the number sign, then the number                                           |  |  |  |
| Option 2                     | Use the dropped Nemeth number                                                  |  |  |  |
| Braille Writing              | g Commands                                                                     |  |  |  |
| The following com            | nands apply in both Learn Mode and Advanced Mode                               |  |  |  |
| cor                          | Correction Mode (When off, correcting and erasing are disabled)                |  |  |  |
| em                           | Turn embossing off (default on - toggle)                                       |  |  |  |
| man                          | Choose between manual and automatic new line (default auto - toggle)           |  |  |  |
| ms [n]                       | Multi strike feature [n=1-4] can be used to Braille heavy materials            |  |  |  |
| np                           | New Page or page eject                                                         |  |  |  |
| pn [n]                       | Begin page numbering                                                           |  |  |  |
| pbell [n]                    | Set page bottom warning bell to ring [n] lines before bottom of page           |  |  |  |
| rmbell                       | Right Margin Bell (rings 5 positions before end of line) (default on – toggle) |  |  |  |
| show                         | Emboss commands as they are entered (default off – toggle)                     |  |  |  |
|                              |                                                                                |  |  |  |
|                              |                                                                                |  |  |  |

# **Miscellaneous Commands**

| newline +<br>space + b | Checks the battery status                                           |
|------------------------|---------------------------------------------------------------------|
| ku                     | One Handed Mode. The default status is off; ku is a toggle command. |
| ver                    | Embosses or speaks the Mountbatten software version.                |
| hp                     | Help. Embosses a command summary.                                   |
| save                   | Saves all current settings                                          |
| std                    | Restores the Mountbatten factory settings                           |
| alt n                  | Enters non-standard ASCII characters                                |
|                        |                                                                     |

## **Making Braille Graphics**

| gf | Reduces space between dots so that lines can be drawn. The |
|----|------------------------------------------------------------|
|    | default status of gf is off; this is a toggle command.     |

### **Adjusting Dot Height**

| backtab +<br>command | Increases the embossing impact |
|----------------------|--------------------------------|
| tab + command        | Decreases the embossing impact |
| ms [n]               | Multi-strike. (n=1 to 4)       |

### **Opening the Serial Port**

**S1** 

Opens the Serial Port so that text can be read on the Mimic while a PC keyboard is in use [forward translation]

# **Braille characters and contractions**

This table shows the BANA Braille characters and contractions used in North America.

| •     | :            | ••                  | ••             | •          |                |                | •••         | ••  | •:          |
|-------|--------------|---------------------|----------------|------------|----------------|----------------|-------------|-----|-------------|
| a     | b            | с                   | d              | e          | f              | g              | h           | i   | j           |
| •     | •            | ••                  | ••             | •••        | •              | • •<br>• •     | •••         |     |             |
| k     | 1            | m                   | n              | ο          | р              | q              | r           | s   | t           |
| •     | •••          | ••                  | ••             | •          | ••             |                | •••         | ••• | :           |
| u     | v            | X                   | У              | Z          | and            | for            | of          | the | with        |
| •     | •            | ••                  | ••             | •          | :              | •••            | •           | •   | ••          |
| ch    | gh           | sh                  | th             | wh         | ed             | er             | ou          | ow  | w           |
| •     | •            | ••                  | ••             | •          | ••             | ••             | •••         | •   | ••          |
| /ea/, | be/<br>bb/ ; | con/<br>cc / :      | dis/<br>dd / . | en         | to /<br>ff / ! | were<br>(/gg/) | his<br>"//? | in  | was<br>by// |
| •     | •            | •                   | •              | •          | ••             |                |             |     |             |
| st    | ing          | num/<br>ble/<br>ble | ar             | T          | com -          |                |             |     |             |
| •     | •            | •                   | •              | •          |                | •              |             |     |             |
| dot 4 | dot<br>4,5   | dot<br>4,5,6        | dot 5          | dot<br>4,6 | letter<br>sign | cap            |             |     |             |

Humanuare see things. differently. Humanware Sales & Support 800-722-3393 (US) 819-471-4818 (Canada) www.humanware.com

## **Student Evaluation Tool**

### For Teachers and Para-professionals

This evaluation tool gives educators a basic skills checklist that can help in evaluating <u>skills</u> developed as the student learns to use the Mountbatten for every-day activities.

The list can be used to set achievable <u>objectives</u> when drawing up instruction plans. Dating when skills were acquired will assist in measuring growth and provide a basis for review.

Space has been left at the bottom of each section for comments to assist with monitoring.

| Student Name:      | Class: |
|--------------------|--------|
| School:            |        |
| Assessing Teacher: | Date:  |

#### 1. Mountbatten Orientation – Parts:

| OBJECTIVE                                                  | YES | DATE |
|------------------------------------------------------------|-----|------|
| Student can turn Mountbatten on and off                    |     |      |
| Student knows location of all 6 Braille keys               |     |      |
| Student knows the dot number for each key                  |     |      |
| Student can operate volume control                         |     |      |
| Student can locate the following parts of the Mountbatten: |     |      |
| Paper lever                                                |     |      |
| Margin adjusters [left and right]                          |     |      |
| Embossing head                                             |     |      |
| Paper advance knob                                         |     |      |
| Student knows the location of the blue keys:               |     |      |
| Space bar                                                  |     |      |
| Back space                                                 |     |      |
| Newline                                                    |     |      |
| Enter key                                                  |     |      |
| Command                                                    |     |      |
| Tab                                                        |     |      |
| Backtab                                                    |     |      |
| Student knows how to care for equipment:                   |     |      |
| No food or drink near equipment                            |     |      |
| Clean hands before use                                     |     |      |
| Turn off after use                                         |     |      |
| Use of power supply                                        |     |      |
| Care of battery                                            |     |      |
| Keep away from desk edge                                   |     |      |
| Location of carry handle                                   |     |      |
| Portability care                                           |     |      |

| Comments: |
|-----------|
|-----------|

### 2. Mountbatten Orientation – Ports

| OBJECTIVE                                               | YES | DATE |
|---------------------------------------------------------|-----|------|
| Student can locate the following ports and identify the |     |      |
| appropriate plug:                                       |     |      |
| Headphone port and jack                                 |     |      |
| Power adapter port and plug                             |     |      |
| PC keyboard port and plug                               |     |      |
| Serial and Parallel printer ports                       |     |      |
| Serial cable and plug                                   |     |      |
| Parallel cable plug                                     |     |      |
| Mimic port                                              |     |      |
| Mimic cable and plugs                                   |     |      |
| Student will understand the concepts:                   |     |      |
| Left front                                              |     |      |
| Right front                                             |     |      |
| Left back                                               |     |      |
| Right back                                              |     |      |
| Left side                                               |     |      |
| Right side                                              |     |      |

#### Comments:

### 3. Set-up:

**Note:** Being able to successfully plug in all connecting devices is a fine motor skill which requires development through assistance and instruction. This set of Objectives along with Objective 8, 9 and 10 may best be assessed when the skills required are developed rather than when they are first introduced.

| OBJECTIVE                                                    | YES | DATE |
|--------------------------------------------------------------|-----|------|
| Student can connect the power adaptor to the Mountbatten and |     |      |

| switch it on                                                                                                    |  |
|----------------------------------------------------------------------------------------------------|--|
| Student can switch Mountbatten on and off                                                                              |  |
| Student is aware of content of recorded speech output on<br>Mountbatten at start-up (with and without Mimic connected) |  |
| Student is aware of recorded speech response when Brailling                                                            |  |
| Student can connect the headphones and use the volume control                                                          |  |

## 4. Loading Paper

| OBJECTIVE                                                                                                    | YES | DATE |
|----------------------------------------------------------------------------------------------------|-----|------|
| Student can remove and replace paper bail                                                                      |     |      |
| Student is aware of audio response when paper leaver is lifted                                                 |     |      |
| Student can load photocopy paper from the top                                                                  |     |      |
| Student can load Braille paper from the top                                                                    |     |      |
| Student can align paper with groove on reading table and position it correctly under wheel of margin adjusters |     |      |
| Student can decrease Braille pressure                                                                          |     |      |
| Student can increase Braille pressure                                                                          |     |      |
| Student can remove paper manually                                                                              |     |      |
| Student can use automatic page eject                                                                           |     |      |
| Student can correctly load a pre-brailled worksheet                                                            |     |      |

### Comments:

## 5. Brailling in Grade 1

| OBJECTIVE                                           | YES | DATE |
|-----------------------------------------------------|-----|------|
| Student can place fingers on Braille keys correctly |     |      |

| Student can use space key and new line key                  |  |
|-------------------------------------------------------------|--|
| Student can type Grade 1 Braille                            |  |
| Student can use audio response to support action            |  |
| Student can identify and understand when to use Command key |  |
| Student can use reading table to track progress             |  |

## 6. Moving around the page:

| OBJECTIVE                                                  | YES | DATE |
|------------------------------------------------------------|-----|------|
| Student can erase                                          |     |      |
| Student can erase and correct                              |     |      |
| Student can move down page without moving embossing head   |     |      |
| Student can move up the page without moving embossing head |     |      |
| Student can move across the page and back to left margin   |     |      |
| Student understands the use of and can switch on Word Wrap |     |      |
| Student can centre a word                                  |     |      |
| Student can set double line spacing                        |     |      |
| Student can widen left margin                              |     |      |
| Student can insert page numbers                            |     |      |
| Student can execute a command sequence accurately          |     |      |

### Comments:

## 7. Creating and Saving Files in Memory

| OBJECTIVE                         | YES | DATE |
|-----------------------------------|-----|------|
| Student can start and name a file |     |      |
| Student can end a file            |     |      |

| Student can emboss a directory                   |  |
|--------------------------------------------------|--|
| Student can select a file name                   |  |
| Student can emboss the contents of a stored file |  |

### 8. Connecting Devices – Mimic

**Note:** Being able to successfully plug in all connecting devices is a fine motor skill which requires development through assistance and instruction. This set of Objectives may best be assessed when the skills required are developed rather than when they are first introduced.

| OBJECTIVE                                                        | YES | DATE |
|------------------------------------------------------------------|-----|------|
| Student can identify Mimic port and connect the Mimic            |     |      |
| Student can switch on Mimic                                      |     |      |
| Student is aware of changes to audio output on start-up          |     |      |
| Student knows to press space to send information to Mimic        |     |      |
| Student knows that in Learn Mode text is displayed automatically |     |      |
| Student is aware of the automatic shut-off feature               |     |      |
| Student is aware of and can activate the wake-up feature         |     |      |
| Student is familiar with the functionality of the Mimic          |     |      |

#### Comments:

### 9. Connecting Devices – PC keyboard

**Note: (1)** Being able to successfully plug in all connecting devices is a fine motor skill which requires development through assistance and instruction. This set of Objectives may best be assessed when the skills required are developed rather than when they are first introduced.

(2) Learning the layout of the QWERTY keyboard is a separate skill development exercise.

| OBJECTIVE                                                                                                    | YES | DATE |
|----------------------------------------------------------------------------------------------------|-----|------|
| Student is aware of the correct procedure when connecting a PC keyboard [switch off Mountbatten prior to connecting PC keyboard] |     |      |
| Student can identify the correct port and plug in the PC keyboard                                                                |     |      |
| Student is aware of the main features of Advanced Mode                                                                           |     |      |
| Student can activate Advanced Mode and return to Learn Mode                                                                      |     |      |
| Student understands the concept of Forward Translation                                                                           |     |      |
| Student knows the command for Forward Translation                                                                                |     |      |
| Student can listen effectively to synthetic speech                                                                               |     |      |
| Student is aware that Grade 2 Braille is the automatic default in Advanced Mode                                                  |     |      |
| Student is aware of the advantages of the PC keyboard for sighted users                                                          |     |      |

### **10.** Connecting Devices – Printer

**Note:** Being able to successfully plug in all connecting devices is a fine motor skill which requires development through assistance and instruction. This set of Objectives may best be assessed when the skills required are developed rather than when they are first introduced.

| OBJECTIVE                                                                                                    | YES | DATE |
|----------------------------------------------------------------------------------------------------|-----|------|
| Student is aware of correct procedure when connecting a printer<br>[Switch off Mountbatten prior to connecting printer] |     |      |
| Student can identify the correct port and can plug in the printer                                                       |     |      |
| Student can identify plugs and insert them correctly                                                                    |     |      |
| Student can check for paper in printer                                                                                  |     |      |
| Student understands the concept of Back Translation                                                                     |     |      |
| Student can turn on Back Translation                                                                                    |     |      |
| Student can send a file to be embossed & printed simultaneously                                                         |     |      |

| Student can send a file to be printed only                   |  |
|--------------------------------------------------------------|--|
| Student understands the buffer behaviour and can activate it |  |
| Student can use correct procedure to disconnect the printer  |  |

### **Final comments:**

Use this space to write any other comments especially when a student is to move to a new teacher.